# **Ny avgiftskod**

Om Du behöver en ny **[Avgiftskod](https://support.antwork.se/pages/viewpage.action?pageId=6751283)** för ex. företag eller försäkringsbesök kan Du skapa sådana.

Det gör Du under Inställningar, Avgiftskoder, klicka på **NY**.

#### **Tips**

Om du anger en alternativ fakturatext används den som fakturatext istället för avgiftskodens namn när du fakturerar patientavgiften.

Under **[Inställningar, Klinikinställningar, Besök](https://support.antwork.se/pages/viewpage.action?pageId=21692457)** kan Du ange en "standardkod" som föreslås vid besöksregistrering av respektive besökskategori, privatbesök, företagsbesök, företagsbesök och regionsbesök/landstingsbesök.

### **Avgiftskoder för privatbesök**

Vid privatbesök så betalar patienten alltid hela ersättningen. Det innebär att du inte behöver ange någon patientavgift på avgiftskoden då patientavgiften sätts automatiskt till vald ersättning när du väljer ersättningskod på besöket.

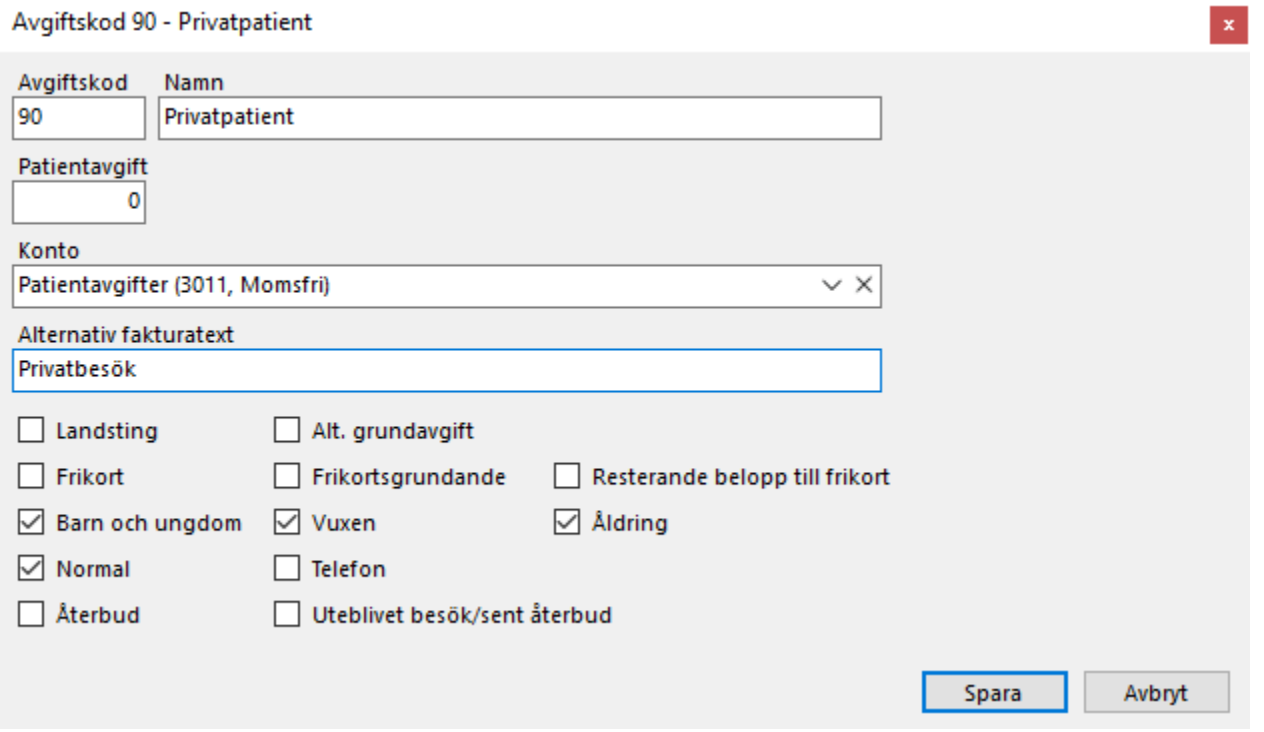

## **Avgiftskoder för försäkringsbesök**

Vid försäkringsbesök så betalar försäkringsbolaget alltid hela ersättningen. Det innebär att du inte behöver ange någon patientavgift på avgiftskoden. Om patienten ska betala en självrisk på första besöket anger du självrisken på **[försäkringsärendet](https://support.antwork.se/pages/viewpage.action?pageId=6750920)**. Patientavgiften sätt då automatiskt till självrisken på första besöket.

# Avgiftskod 88 - Försäkringspatient

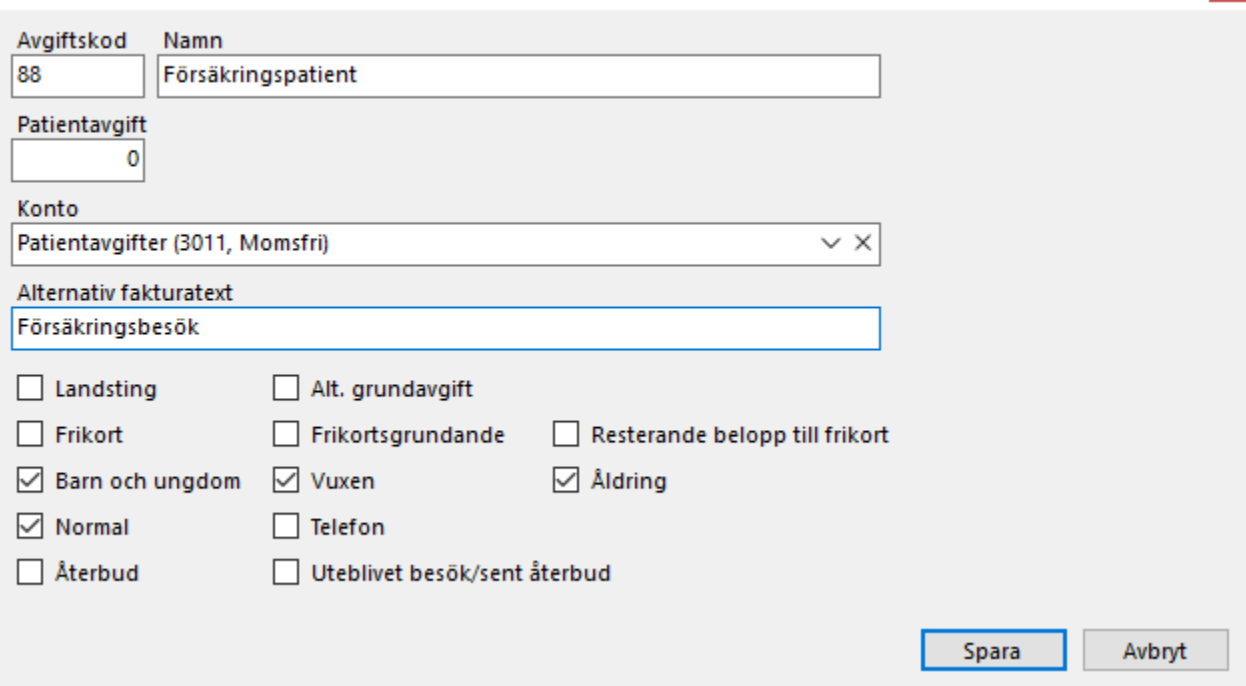

 $\vert \mathbf{x} \vert$ 

## **Avgiftskoder för företagsbesök**

Vid företagsbesök så betalar företaget ersättningen minus vald patientavgift.

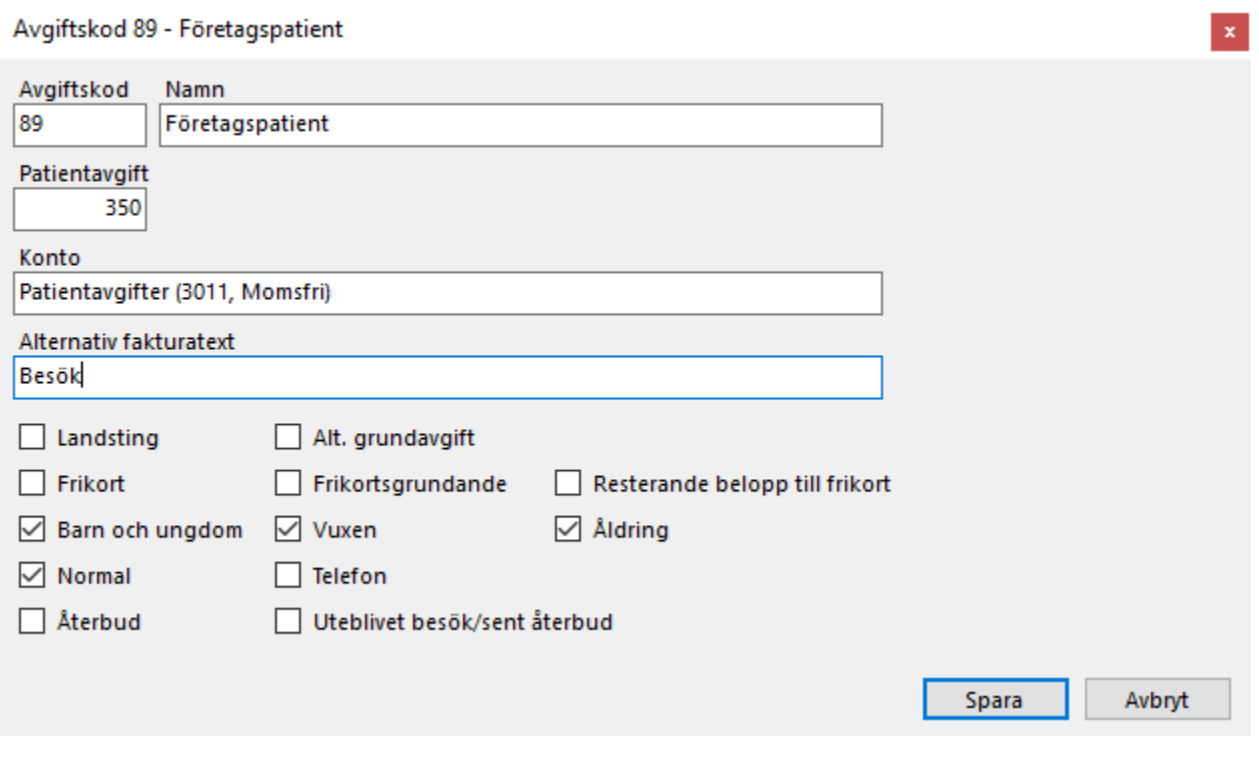